**NUEVA PLATAFORMA VIRTUAL DE ENSEÑANZA**

**NUESTRAS VENTAJAS**

**Adaptabilidad Flexibilidad Sin horarios Tutores**

### **OFERTA FORMATIVA ONLINE**

Cursos subvencionados que consoliden la creación del empleo en el medio rural, en especial de los jóvenes y las mujeres, permitiéndoles una acreditación profesional.

# **FORMACIÓN ESPECÍFICA**

Atendiendo a las especiales características y necesidades profesionales de la población, tanto en activo como desempleados.

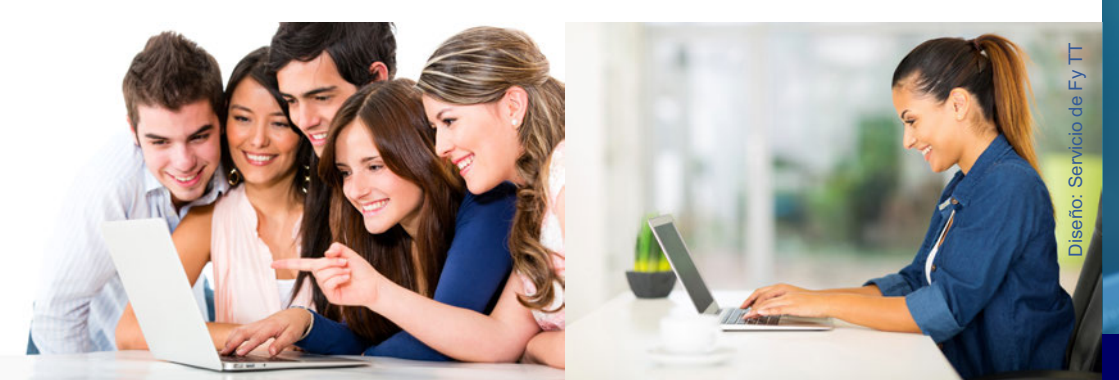

## Información y Prescripción:

Servicio de Formación y Transferencia Tecnológica Plaza Juan XXIII, s/n Murcia Tlf: 968 39 59 37/39/34 (Enviar solicitud y documentación a esta dirección) www.carm.es/cagric formacion@carm.es

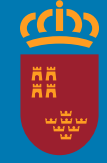

**Región de Murcia** Consejería de Agua, Agricultura y Medio Ambiente

Dirección General de Innovación Agroalimentaria

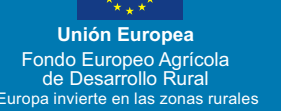

# Formación y Transferencia Tecnológica **Plataforma Virtual**

**Calidad Educativa, Innovación Pedagógica**

# **Curso online "SIG I aplicado a la Agricultura"**

Fecha Inicio: 5 febrero 2016 Fecha fin: 14 marzo 2016

Fecha examen presencial: 14 marzo 2016

Total de horas: 30 horas Número de plazas: 40 Fecha fin de inscripción: 29 enero 2016

# **Objetivos:**

La finalidad del curso es que el alumno sea capaz, a su finalización, de estar familiarizado con la tecnología SIG y de utilizarla en su labor profesional, pudiendo realizar sus propios análisis espaciales para llegar a las conclusiones necesarias en su investigación, así como de generar cartografía propia y mapas de forma sistematizada para su inclusión en informes y/o publicaciones del ámbito agrícola.

# **Programa: Curso SIG I aplicado a la Agricultura**

# **MÓDULO I: INTRODUCCIÓN A LOS SIG.**

Introducción a los SIG. • Conceptos básicos de cartografía. • Las partes que componen un SIG.  $\bullet$  QGIS como software de prácticas.  $\bullet$  Análisis de un entorno SIG de escritorio. • Fuentes de datos.

#### **MÓDULO II:TRABAJAR CON QGIS.**

Tipos de capas SIG. • Trabajar con datos vectoriales. • Trabajar con datos raster.

# **MÓDULO III: ELABORACIÓN DE MAPAS**

Cómo hacer un mapa I. · Cómo hacer un mapa II.

# **Prioridades para la selección:**

#### **1. Desempleados**

(Imprescindible aportar Tarjeta de Desempleo Renovada).

**2. Estudiantes o Titulados de ciclos formativos, relacionados con la rama agroalimentaria, forestal o de Ingeniería Técnica Agrícola o Ingeniería Agrónoma** 

(Imprescindible aportar Justificante de matrícula o Titulación).

**3. Trabajadores que desarrollen su actividad en los sectores agrario, alimentario y forestal incluida la Universiad Politécnica, así como los gestores de tierras.**

( Imprescindible aportar la última nómina con los datos de la empresa ó evidenciar la relación con el sector).

**4. Jóvenes <41 años o mujer**  (Aportar DNI).

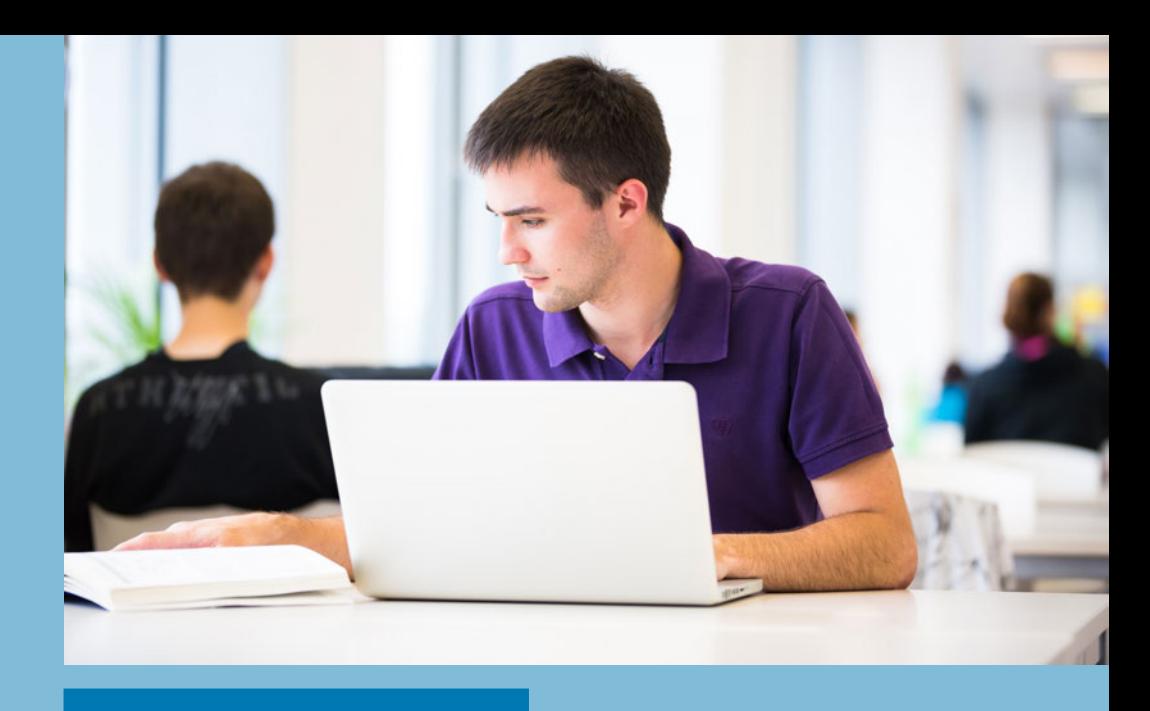

#### **Destinatarios:**

Personas que desarrollen su actividad en los sectores agrario, alimentario y forestal, así como los gestores de tierras.

#### **Requisitos necesarios del sistema:**

Sistema operativo Windows, Linux o Mac OS X Mavericks (10.9), Mountain Lion (10.8) o Lion (10.7). Procesador x86 a 700 MHz, memoria RAM 1GB.

**Software necesario:** QGIS 2.10 Pisa (se facilitará al alumno la descarga e instalación del mismo mediante enlaces y manuales correspondientes). Microsoft Excel o similar.

# **Se tendrá en cuenta la fecha de entrada de la inscripción formacion@carm.es**

**Profesorado:** Carlos Agustín Pineda Martínez. Licenciado en Geografía especialista en Sistemas de Información Geográfica.

**Coordinador:** Eva Mª Pagán Rosauro. Ing. Téc. Agrícola. Servicio de Formación y Transferencia Tecnológica